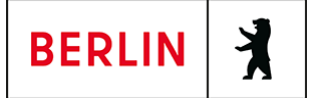

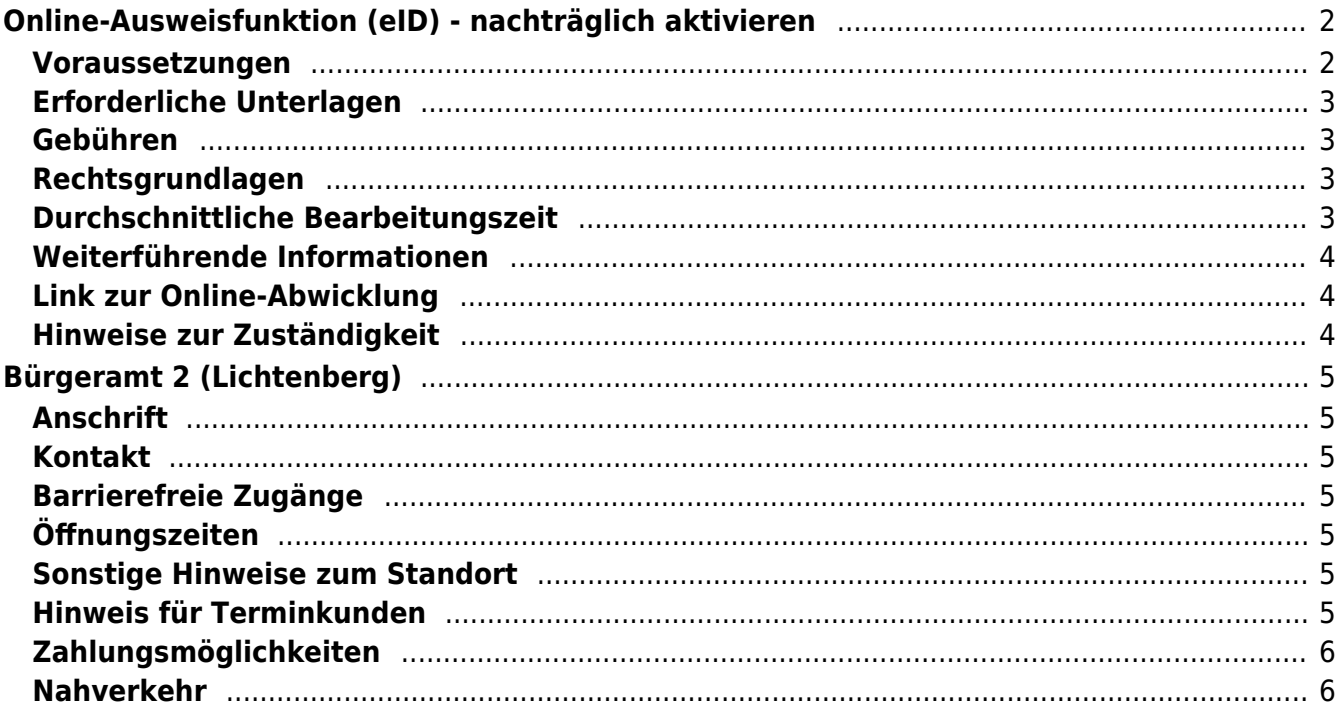

# <span id="page-1-0"></span>Online-Ausweisfunktion (eID) - nachträglich aktivieren

In dem deutschen Personalausweis, der eID-Karte für EU/EWR-Bürger/innen und dem elektronischen Aufenthaltstitel (eAT) befindet sich ein Chip. Darauf sind Ihr Foto und Ihre Daten gespeichert. Der Chip ermöglicht es Ihnen, sich online auszuweisen. Wenn Sie die Online-Ausweisfunktion nutzen wollen, muss zuvor der Chip von der Behörde aktiviert werden. In den meisten Fällen ist die Online-Ausweisfunktion bereits aktiviert, insbesondere bei nach dem 15.07.2017 beantragten Personalausweisen.

#### **Nachträgliche Aktivierung des Chips zur Nutzung der Online-Ausweisfunktion**

Ist die Online-Ausweisfunktion noch nicht freigeschaltet, kann das verschiedene Gründe haben, z.B.

- wenn Sie sich beim Empfang Ihres Ausweises gegen die Aktivierung entschieden hatten oder der standardmäßigen Aktivierung aktiv widersprochen hatten
- oder wenn Sie zum Zeitpunkt der Antragstellung Ihr 16. Lebensjahr noch nicht vollendet hatten

#### **Die Online-Ausweisfunktion einsatzbereit machen**

Nach Herstellung Ihres Ausweisdokumentes oder Ihrer Karte erhalten Sie einen PIN-Brief mit der Transport-PIN. Ihre Online-Ausweisfunktion können Sie nutzen, sobald der Chip aktiviert ist und Sie die Transport-PIN durch Ihre selbstgewählte, sechsstellige PIN ersetzt haben. Wann und ob Sie das machen, ist Ihnen überlassen.

- Sie können Ihre PIN unmittelbar bei Abholung des Ausweises oder der Karte in Ihrer zuständigen Behörde setzen.
- Sie können die PIN jederzeit selbst an geeigneten NFC-fähigen Smartphones/Tablets oder an Ihrem PC (mit Kartenlesegerät) mit Hilfe einer Software (z.B. die AusweisApp2) setzen.

### <span id="page-1-1"></span>**Voraussetzungen**

- **Der Chip zur Nutzung der Online-Ausweisfunktion ist nicht aktiviert**
	- Die Online-Ausweisfunktion ist noch nicht aktiviert auf Ihrer/m gültigen deutschen Personalausweis
		- eID-Karte für EU/EWR-Bürger/innen
		- eAT (elektronischer Aufenthaltstitel)
- **Vollendung des 16. Lebensjahres**

Den PIN-Brief erhalten Sie, wenn Sie zum Antragszeitpunkt mindestens 15 Jahre und 9 Monate alt sind. Haben Sie zum Antragszeitpunkt jedoch das 16. Lebensjahr noch nicht vollendet, ist die Online-Ausweisfunktion deaktiviert. Nach Ihrem 16. Geburtstag können Sie die Online-Ausweisfunktion aktivieren lassen.

**Für den Online-Antrag: Deutsche Meldeadresse** Die Bestellung des PIN-Rücksetzbriefes online wird aktuell nur für

Deutschland angeboten. Die Lieferadresse für den PIN-Rücksetzbrief wird automatisch aus Ihrem Ausweis oder Ihrer eID-Karte ermittelt (mit dem mit eAT nicht möglich). Steht dort keine deutsche Meldeadresse, wird Ihnen der Dienst nicht angeboten.

- **Für den Online-Antrag: Smartphone oder Computer mit Lesegerät** Smartphones müssen eine NFC-Schnittstelle haben.
- **Für den Online-Antrag: AusweisApp2** Die AusweisApp2 funktioniert mit vielen verschiedenen Smartphones, Betriebssystemen und Kartenlesegeräten.
- **Für den Antrag vor Ort: Persönliches Erscheinen** Sie müssen mit Ihrem Ausweis persönlich vorstellig werden, wenn Sie die Aktivierung vor Ort erledigen möchten.

### <span id="page-2-0"></span>**Erforderliche Unterlagen**

**Antrag auf nachträgliche Aktivierung der Online-Ausweisfunktion (eID)**

Online möglich oder persönlich vor Ort Für den Online-Antrag:

- Bestellen Sie den "PIN-Rücksetzbrief" mit Ihrem Personalausweis oder Ihrer eID-Karte. Mit dem elektronischen Aufenthaltstitel geht das nicht. Ihr Brief mit Aktivierungscode und neuer PIN kommt zu Ihnen nach Hause (per Einschreiben eigenhändig).
- o Sie benötigen ein Smartphone oder Lesegerät und die AusweisApp2.
- Hinweis: Die AusweisApp2 muss immer vor der Nutzung des Dienstes am Computer geöffnet sein.
- Mit dem eingescannten Code aktivieren Sie den Chip.
- **Personalausweis, eID-Karte oder eAT mit nicht aktiver Online-Ausweisfunktion**

### <span id="page-2-1"></span>**Gebühren**

keine

### <span id="page-2-2"></span>**Rechtsgrundlagen**

- **Personalausweisgesetz (PAuswG) § 10** ([https://www.gesetze-im-internet.de/pauswg/\\_\\_10.html\)](https://www.gesetze-im-internet.de/pauswg/__10.html)
- **Personalausweisverordnung (PAuswV) § 22** ([https://www.gesetze-im-internet.de/pauswv/\\_\\_22.html](https://www.gesetze-im-internet.de/pauswv/__22.html))
- **eID-Karte-Gesetz (eIDKG)** ([https://www.gesetze-im-internet.de/eidkg/index.html#BJNR084610019BJNE0](https://www.gesetze-im-internet.de/eidkg/index.html#BJNR084610019BJNE000102116) [00102116](https://www.gesetze-im-internet.de/eidkg/index.html#BJNR084610019BJNE000102116))
- **Aufenthaltsgesetz (AufenthG) § 78** ([https://www.gesetze-im-internet.de/aufenthg\\_2004/\\_\\_78.html](https://www.gesetze-im-internet.de/aufenthg_2004/__78.html))

## <span id="page-2-3"></span>**Durchschnittliche Bearbeitungszeit**

sofort

## <span id="page-3-0"></span>**Weiterführende Informationen**

- **Informationen zum neuen Personalausweis** (<https://www.personalausweisportal.de/Webs/PA-INFO/Index.html>)
- **Informationen zur eID-Karte für Bürgerinnen und Bürger der EU und des EWR**

([https://www.personalausweisportal.de/Webs/PA/DE/buergerinnen-und-buerg](https://www.personalausweisportal.de/Webs/PA/DE/buergerinnen-und-buerger/eID-karte-der-EU-und-des-EWR/eid-karte-der-eu-und-des-ewr-node.html) [er/eID-karte-der-EU-und-des-EWR/eid-karte-der-eu-und-des-ewr-node.html\)](https://www.personalausweisportal.de/Webs/PA/DE/buergerinnen-und-buerger/eID-karte-der-EU-und-des-EWR/eid-karte-der-eu-und-des-ewr-node.html)

- **Informationen zum Elektronischen Aufenthaltstitel (eAT)** ([https://www.bamf.de/DE/Themen/MigrationAufenthalt/ZuwandererDrittstaate](https://www.bamf.de/DE/Themen/MigrationAufenthalt/ZuwandererDrittstaaten/Migrathek/eAufenthaltstitel/eaufenthaltstitel-node.html) [n/Migrathek/eAufenthaltstitel/eaufenthaltstitel-node.html\)](https://www.bamf.de/DE/Themen/MigrationAufenthalt/ZuwandererDrittstaaten/Migrathek/eAufenthaltstitel/eaufenthaltstitel-node.html)
- **Erklärung zum Freischalten der aktivierten Online-Ausweisfunktion mit Transport-PIN**

([https://www.personalausweisportal.de/Webs/PA/DE/buergerinnen-und-buerg](https://www.personalausweisportal.de/Webs/PA/DE/buergerinnen-und-buerger/online-ausweisen/pin-brief/pin-brief-node.html) [er/online-ausweisen/pin-brief/pin-brief-node.html\)](https://www.personalausweisportal.de/Webs/PA/DE/buergerinnen-und-buerger/online-ausweisen/pin-brief/pin-brief-node.html)

- **Informationen zur Software (z.B. AusweisApp2)** ([https://www.personalausweisportal.de/Webs/PA/DE/buergerinnen-und-buerg](https://www.personalausweisportal.de/Webs/PA/DE/buergerinnen-und-buerger/online-ausweisen/software/software-node.html) [er/online-ausweisen/software/software-node.html](https://www.personalausweisportal.de/Webs/PA/DE/buergerinnen-und-buerger/online-ausweisen/software/software-node.html))
- **Online-Ausweisfunktion (eID) PIN ändern / neu setzen** (<https://service.berlin.de/dienstleistung/329833/>)

## <span id="page-3-1"></span>**Link zur Online-Abwicklung**

https://www.pin-ruecksetzbrief-bestellen.de/

## <span id="page-3-2"></span>**Hinweise zur Zuständigkeit**

### **Bürgeramt**

Die Dienstleistung (außer für den eAT) kann bei allen Bürgerämtern (unabhängig vom Hauptwohnsitz in Berlin) in Anspruch genommen werden.

### **Landesamt für Einwanderung (LEA)**

Für Inhaber/innen eines eAT (elektronischer Aufenthaltstitel) ist das LEA zuständig. Bitte melden Sie sich per E-Mail bei Ihrem zuständigen Referat.

## **Informationen zum Standort**

# <span id="page-4-0"></span>Bürgeramt 2 (Lichtenberg)

## <span id="page-4-1"></span>**Anschrift**

Normannenstr. 1-2 10367 Berlin

# <span id="page-4-2"></span>**Kontakt**

Telefon: (030) 115 Informationen zum 115 Service-Center:<https://www.berlin.de/115/> Fax: (030) 90287152 Internet: <https://www.berlin.de/ba-lichtenberg/service/buergeraemter/> E-Mail: [post.buergeramt@lichtenberg.berlin.de](mailto:post.buergeramt@lichtenberg.berlin.de)

### **Barrierefreie Zugänge**

<span id="page-4-3"></span>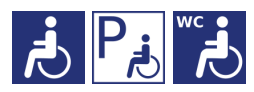

[Erläuterung der Symbole](https://service.berlin.de/hinweise/artikel.2699.php)

# <span id="page-4-4"></span>**Öffnungszeiten**

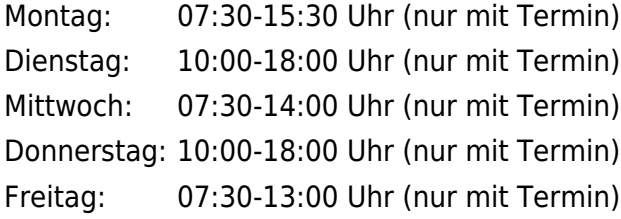

### <span id="page-4-5"></span>**Sonstige Hinweise zum Standort**

**Nachgewiesene** [dringende Angelegenheiten](https://www.berlin.de/ba-lichtenberg/service/buergeraemter/artikel.321076.php#notfall) **können derzeit nur nach vorheriger Terminvereinbarung bearbeitet werden.**

**Dienstleistungen** [ohne notwendige Terminvereinbarungen](https://www.berlin.de/ba-lichtenberg/service/buergeraemter/artikel.321076.php#ohnetermin) **- für alle Bürgerämter geltend.**

**Dienstleistungen** [ohne persönliche Vorsprache](https://www.berlin.de/ba-lichtenberg/service/buergeraemter/artikel.321076.php#ohnevorsprache) (schriftlicher Antrag ausreichend)

Ein Fotoautomat ist vorhanden.

## <span id="page-4-6"></span>**Hinweis für Terminkunden**

Wir bitten die Kunden mit Termin um rechtzeitiges Erscheinen (ca. 5 Minuten vorher). Sie werden über Ihre Vorgangsnummer aufgerufen und können gleich im Warteraum Platz nehmen. Der Aufruf erfolgt optisch und mit Signalton über die Aufrufanlage.

## <span id="page-5-0"></span>**Zahlungsmöglichkeiten**

Am Standort kann nur mit girocard (mit PIN) (ehemals EC Karte) bezahlt werden. (keine Barzahlung)

# <span id="page-5-1"></span>**Nahverkehr**

### **S-Bahn** 0.4km [S+U Frankfurter Allee](https://www.vbb.de/fahrinfo?Z=S%2BU+Frankfurter+Allee+%28Berlin%29&start=false&language=de_DE) S2, S42, S8, S85, S41

### **U-Bahn**

0.4km [S+U Frankfurter Allee](https://www.vbb.de/fahrinfo?Z=S%2BU+Frankfurter+Allee+%28Berlin%29&start=false&language=de_DE) U5

0.6km [U Magdalenenstr.](https://www.vbb.de/fahrinfo?Z=U+Magdalenenstr.+%28Berlin%29&start=false&language=de_DE)  $U<sub>5</sub>$ 

### **Bus**

- 0.1km [Rathaus Lichtenberg](https://www.vbb.de/fahrinfo?Z=Rathaus+Lichtenberg+%28Berlin%29&start=false&language=de_DE) M13
- 0.3km [S+U Frankfurter Allee](https://www.vbb.de/fahrinfo?Z=S%2BU+Frankfurter+Allee+%28Berlin%29&start=false&language=de_DE) N5, M13
- 0.7km [U Magdalenenstr.](https://www.vbb.de/fahrinfo?Z=U+Magdalenenstr.+%28Berlin%29&start=false&language=de_DE) 240, N50, N56
- 0.8km [Schottstr.](https://www.vbb.de/fahrinfo?Z=Schottstr.+%28Berlin%29&start=false&language=de_DE)
	- 240, N50, N56
- 0.8km [Möllendorffstr./Storkower Str.](https://www.vbb.de/fahrinfo?Z=M%C3%B6llendorffstr.%2FStorkower+Str.+%28Berlin%29&start=false&language=de_DE)

240, M13, N50

### **Tram**<br>Tram

0.1km [Rathaus Lichtenberg](https://www.vbb.de/fahrinfo?Z=Rathaus+Lichtenberg+%28Berlin%29&start=false&language=de_DE) 16, M13 0.3km [S+U Frankfurter Allee](https://www.vbb.de/fahrinfo?Z=S%2BU+Frankfurter+Allee+%28Berlin%29&start=false&language=de_DE) 16, M13 0.4km [Loeperplatz](https://www.vbb.de/fahrinfo?Z=Loeperplatz+%28Berlin%29&start=false&language=de_DE) 16, M13, 21 0.6km lessnerstr. 16, M13 0.6km [Scheffelstr.](https://www.vbb.de/fahrinfo?Z=Scheffelstr.+%28Berlin%29&start=false&language=de_DE)

21, M13